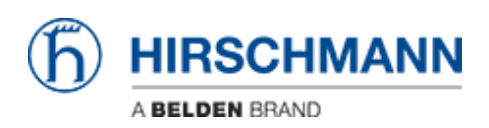

[ナレッジベース](https://hirschmann-support.belden.com/ja/kb) > [Products](https://hirschmann-support.belden.com/ja/kb/products) > [Industrial HiVision](https://hirschmann-support.belden.com/ja/kb/industrial-hivision) > [Industrial HiVision is not sorting the](https://hirschmann-support.belden.com/ja/kb/articles/industrial-hivision-is-not-sorting-the-entries-in-the-tree-view-on-the-left-hand-side-correctl) [entries in the tree view on the left hand side correctly, what can I do?](https://hirschmann-support.belden.com/ja/kb/articles/industrial-hivision-is-not-sorting-the-entries-in-the-tree-view-on-the-left-hand-side-correctl)

## Industrial HiVision is not sorting the entries in the tree view on the left hand side correctly, what can I do?

- 2018-02-09 - [Industrial HiVision](https://hirschmann-support.belden.com/ja/kb/industrial-hivision)

Industrial HiVision is sorting the list in the tree view on the left side of the GUI only on the startup of the GUI. To sort the view correctly, please restart the GUI. After the restart, all icons should be sorted properly.

The sorting will be done according to the following criterias, descending order:

- 1. Numbers
- 2. Capital Letters
- 3. Lower Case Letters

The sorting will be done for each character separately. Example:

After first sorting:

aaa 111 AAA My Network After second sorting: 111

AAA

My Network

aaa